# **Podręcznik użytkownika czujnika Hydro-Mix VII**

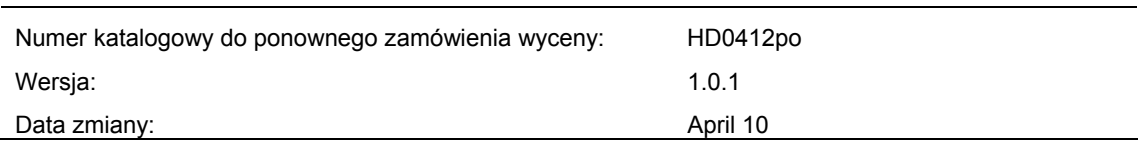

#### Prawa autorskie

Informacje zawarte w niniejszej dokumentacji i opisane w niej produkty nie mogą być w całości lub w części modyfikowane ani powielane w jakiejkolwiek postaci bez uprzedniej pisemnej zgody firmy Hydronix Limited, zwanej dalej firmą Hydronix.

© 2010

Hydronix Limited 7 Riverside Business Centre Walnut Tree Close Guildford Surrey GU1 4UG Wielka Brytania

Wszelkie prawa zastrzeżone

#### ODPOWIEDZIALNOŚĆ KLIENTA

W przypadku stosowania produktu opisanego w niniejszej dokumentacji klient przyjmuje do wiadomości, że jest to złożony, programowalny system elektroniczny, który może nie być całkowicie wolny od błędów. Klient przyjmuje zatem odpowiedzialność za zapewnienie właściwej instalacji, uruchomienia, obsługi i konserwacji produktu przez kompetentne i odpowiednio przeszkolone osoby zgodnie z wszelkimi instrukcjami i dostępnymi środkami ostrożności oraz ze sprawdzonymi procedurami inżynieryjnymi, a także za szczegółowe sprawdzenie możliwości stosowania produktu w konkretnej sytuacji.

#### BŁĘDY W DOKUMENTACJI

Produkt opisany w niniejszej dokumentacji jest stale rozwijany i udoskonalany. Jakiekolwiek informacje techniczne i dane dotyczące produktu oraz sposobu jego użytkowania, w tym informacje zawarte w niniejszej dokumentacji, są dostarczane przez firmę Hydronix w dobrej wierze.

Firma Hydronix chętnie przyjmuje wszelkie komentarze i sugestie związane z produktem i niniejszą dokumentacją.

#### UZNANIE PRAWNE

Hydronix, Hydro-Probe, Hydro-Mix, Hydro-View i Hydro-Control są zastrzeżonymi znakami towarowymi firmy Hydronix Limited.

# *Biura firmy Hydronix*

#### **Siedziba główna w Wielkiej Brytanii**

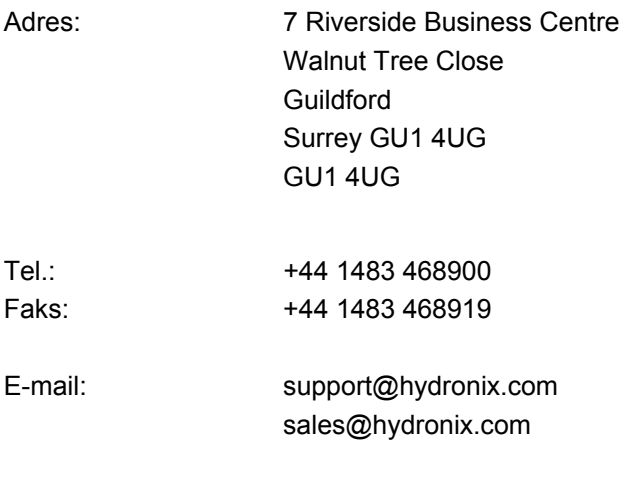

# **Biuro w Ameryce Północnej**

Witryna internetowa: www.hydronix.com

Działalność biura obejmuje Amerykę Północną i Południową, terytoria Stanów Zjednoczonych, Hiszpanię i Portugalię.

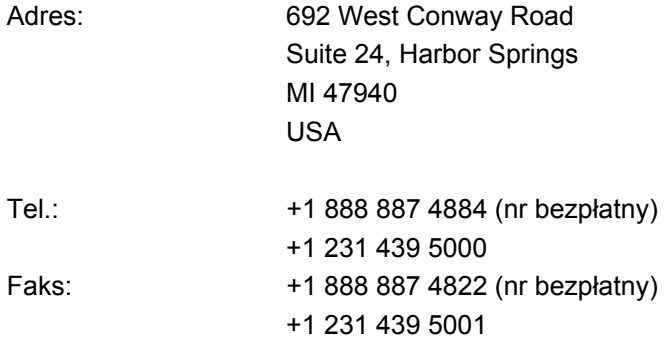

#### **Biuro w Europie**

Działalność biura obejmuje Europę Środkową, Rosję i Afrykę Południową.

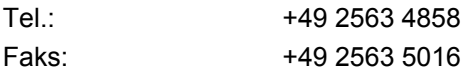

4 Podręcznik użytkownika czujnika Hydro-Mix VII HD0412po Wersja:1.0.1

# *Historia zmian*

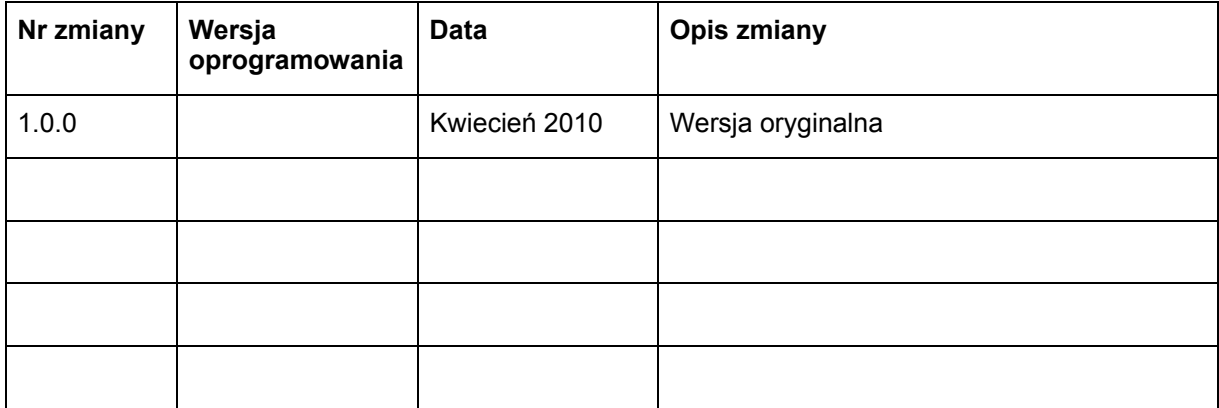

6 Podręcznik użytkownika czujnika Hydro-Mix VII HD0412po Wersja:1.0.1

# Spis treści

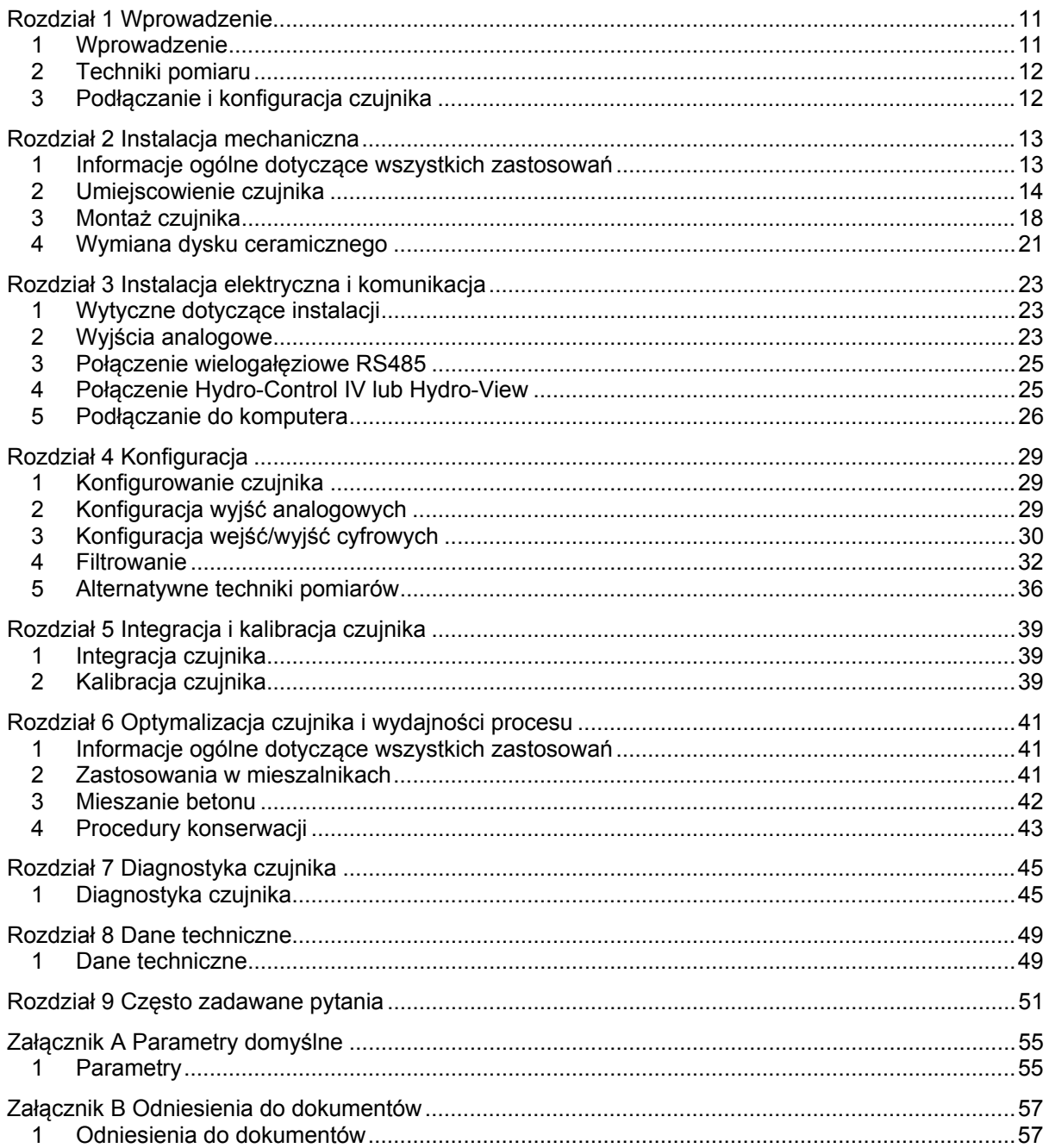

8 Podręcznik użytkownika czujnika Hydro-Mix VII HD0412po Wersja:1.0.1

# *Spis ilustracji*

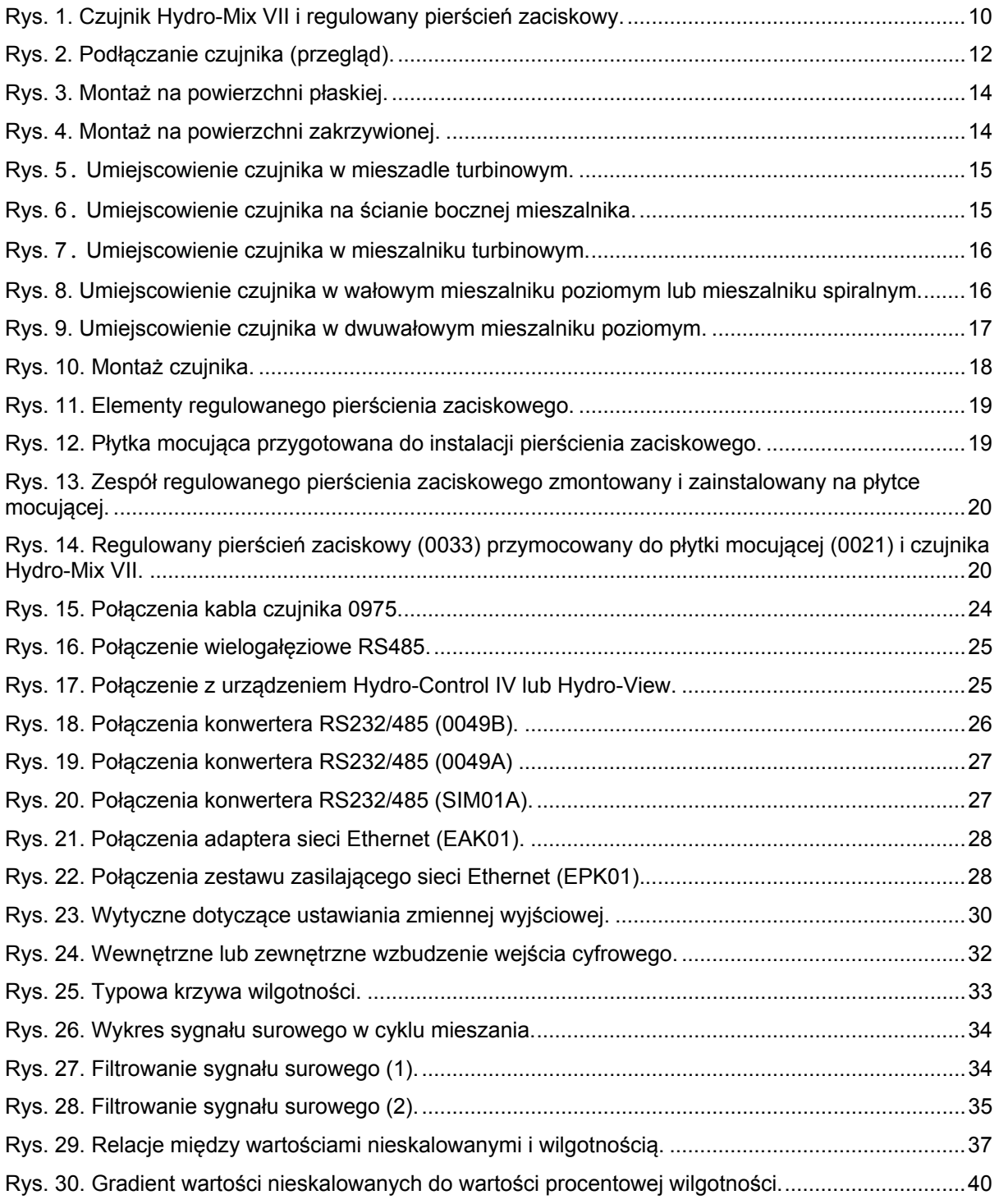

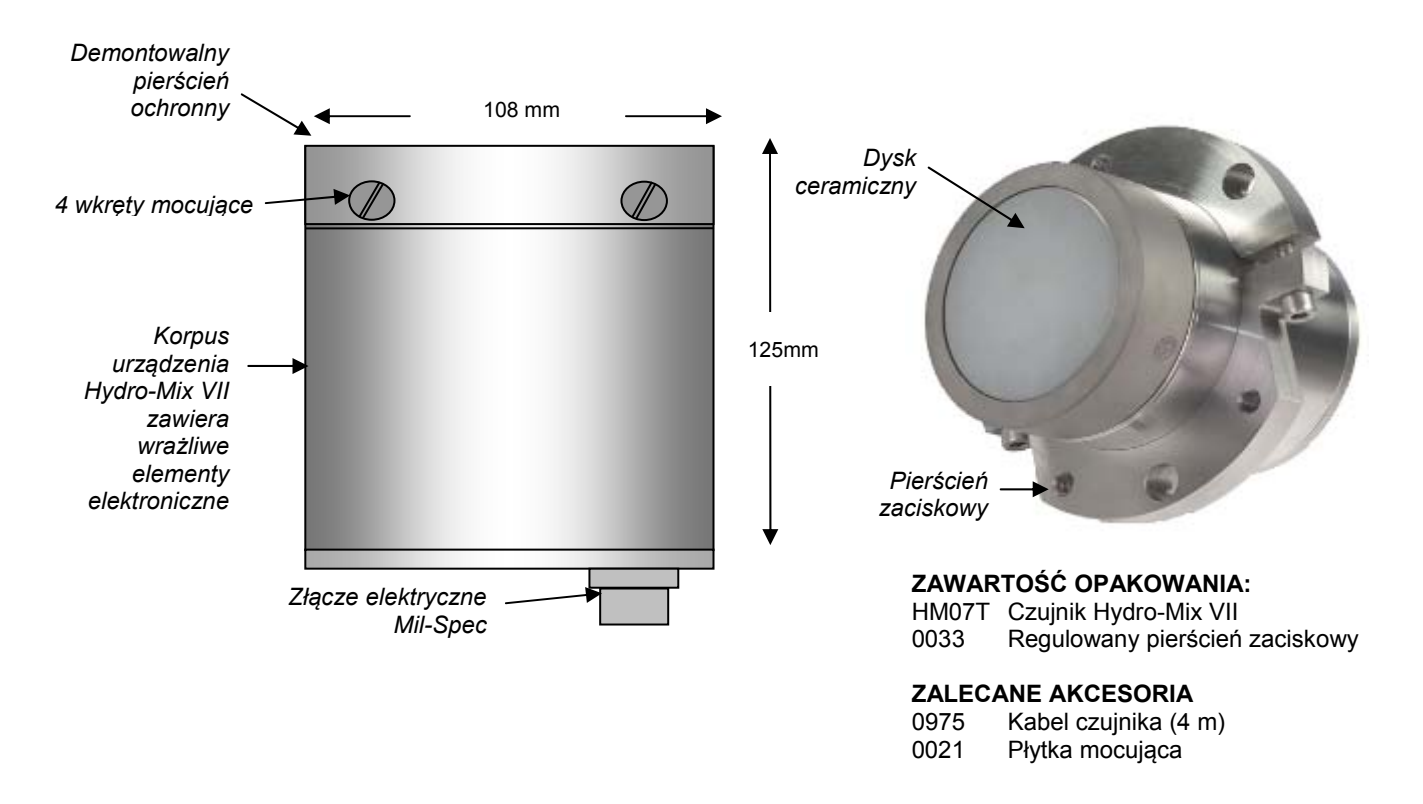

#### **Rys. 1. Czujnik Hydro-Mix VII i regulowany pierścień zaciskowy.**

<span id="page-9-0"></span>Dostępne akcesoria:

![](_page_9_Picture_262.jpeg)

Oprogramowanie Hydro-Com do konfiguracji i diagnostyki jest dostępne bezpłatnie do pobrania w witrynie [www.hydronix.com.](http://www.hydronix.com/)

## <span id="page-10-1"></span><span id="page-10-0"></span>**1 Wprowadzenie**

Cyfrowy mikrofalowy czujnik wilgotności Hydro-Mix VII z wbudowanym przetwornikiem sygnałów jest wyposażony w wyjścia liniowe (analogowe i cyfrowe). Czujnik można łatwo połączyć z dowolnym systemem sterowania w celu precyzyjnego mierzenia wilgotności materiałów w mieszalnikach oraz w innych środowiskach sterowania procesami.

Odczyty są przeprowadzane 25 razy na sekundę, co umożliwia szybkie wykrywanie zmian poziomu wilgotności w ramach procesu, w tym określanie homogeniczności. Czujnik może być konfigurowany zdalnie po połączeniu z komputerem wyposażonym w specjalne oprogramowanie Hydronix. Istnieje możliwość wyboru dużej liczby parametrów, takich jak typ wyjścia i charakterystyka filtrowania.

Konstrukcja urządzenia jest dostosowana do wieloletniej pracy w najtrudniejszych warunkach. Czujnika Hydro-Mix VII nie należy narażać na zbędne uderzenia, ponieważ zawiera on wrażliwe układy elektroniczne. Szczególną uwagę należy zwrócić na wymienną, ceramiczną płytę pomiarową, która, choć bardzo odporna na zużycie, jest krucha i może pęknąć po silnym uderzeniu.

#### *PRZESTROGA – NIGDY NIE UDERZAĆ W ELEMENTY CERAMICZNE*

![](_page_10_Picture_7.jpeg)

Należy także prawidłowo zainstalować urządzenie Hydro-Mix VII w sposób zapewniający reprezentatywne próbkowanie analizowanych materiałów.

#### **1.1 Odpowiednie zastosowania**

Mikrofalowy czujnik wilgotności Hydro-Mix VII może być z powodzeniem wykorzystywany do następujących zastosowań:

- statyczne gniotowniki mieszające,
- mieszalniki planetarne,
- mieszalniki turbinowe,
- jedno- lub dwuwałkowe mieszalniki poziome,
- mieszalniki spiralne,
- mieszalniki montowane w rynnach lub podobne instalacje.

*UWAGA: w przypadku obrotowych gniotowników mieszających, takich jak mieszalniki firm Eirich i Croker zalecane jest stosowanie montowanego statycznie czujnika Hydro-Probe Orbiter.* 

# <span id="page-11-0"></span>**2 Techniki pomiaru**

Czujnik Hydro-Mix VII wykorzystuje unikatową cyfrową technikę mikrofalową Hydronix, która zapewnia bardziej czułe pomiary w porównaniu z technikami analogowymi.

# <span id="page-11-1"></span>**3 Podłączanie i konfiguracja czujnika**

Podobnie jak w przypadku innych cyfrowych czujników mikrofalowych firmy Hydronix, czujnik Hydro-Mix VII może być konfigurowany zdalnie przy użyciu cyfrowego połączenia szeregowego oraz komputera, na którym działa oprogramowanie Hydro-Com do konfiguracji i kalibracji czujników. Na potrzeby komunikacji z komputerami firma Hydronix dostarcza konwertery RS232/485 oraz moduł interfejsu USB czujnika (zob. strona [26\)](#page-25-1).

Czujnik Hydro-Mix VII można podłączyć do systemu sterowania mieszalnikiem zgodnie z trzema podstawowymi konfiguracjami:

- Wyjście analogowe wyjście prądu stałego można skonfigurować w następujący sposób:
	- 4–20 mA,
	- 0–20 mA,
	- 0–10 V wyjście o takim napięciu można uzyskać za pomocą opornika 500 omów dostarczanego wraz z kablem czujnika.
- Sterowanie cyfrowe interfejs szeregowy RS485 pozwala na bezpośrednią wymianę danych oraz informacji sterujących między czujnikiem i komputerem sterującym zakładem lub systemem Hydro-Control. Dostępne są również opcje oparte na interfejsach USB i Ethernet.
- Tryb zgodności umożliwia połączenie czujnika Hydro-Mix VII z urządzeniem Hydro-Control IV lub Hydro-View.

Czujnik można skonfigurować do podawania na wyjściu liniowej wartości z zakresu 0–100 nieskalowanych jednostek poprzez wykonanie kalibracji receptury w systemie sterowania. Istnieje również możliwość wewnętrznego skalibrowania czujnika w celu podawania faktycznej wartości wilgotności.

<span id="page-11-2"></span>![](_page_11_Figure_13.jpeg)

**Rys. 2. Podłączanie czujnika (przegląd).** 

## <span id="page-12-1"></span><span id="page-12-0"></span>**1 Informacje ogólne dotyczące wszystkich zastosowań**

Istotną zaletą systemu Hydronix jest fakt, że w mieszalniku wymagany jest tylko jeden czujnik. Tym niemniej ważne jest jego prawidłowe umiejscowienie względem dna mieszalnika, wlotu kruszywa i wody, a także części ruchomych, takich jak łopaty i mieszadła. Mimo że mieszadła i łopaty zgarniaczy mogą być skutecznym mechanizmem zapobiegającym gromadzeniu się materiału na czujniku, mogą one spowodować uszkodzenie nieprawidłowo umiejscowionego czujnika. Konieczne jest okresowe sprawdzanie położenia łopat mieszalnika, mieszadeł oraz zużycia dna.

 Od czasu do czasu konieczne jest wysunięcie czujnika na zewnątrz mieszalnika, aby zachować jego prawidłowe położenie względem zużywającego się dna mieszalnika. Dodatkowo niezbędne jest obniżenie łopat w celu zapewnienia skuteczności mieszania i czystości płytki pomiarowej czujnika.

Jeżeli czujnik wystaje do wewnątrz mieszalnika, jest on podatny na uszkodzenie przez mieszadła lub łopaty mieszalnika, a także przez kruszywa, które znajdą się pomiędzy mieszadłami, dnem mieszalnika oraz wystającą ścianą boczną czujnika.

#### *UWAGA: Uszkodzenia powstałe w takiej sytuacji nie są objęte gwarancją.*

W celu zapewnienia precyzyjnych, reprezentatywnych pomiarów wilgotności czujnik musi stykać się ze strumieniem materiału. Na powierzchni czujnika nie może gromadzić się żaden materiał, ponieważ może to uniemożliwić odczyt.

Poniżej przedstawiono wskazówki dotyczące prawidłowego umiejscowienia czujnika.

- Korzystne jest zamontowanie niewielkiego wieka kontrolnego w pokrywie mieszalnika, pozwalającego na obserwację płytki pomiarowej czujnika podczas mieszania i gdy mieszalnik jest pusty, bez konieczności podnoszenia głównej płyty pokrywy.
- Jeżeli dno jest nierówne, czujnik należy zainstalować w najwyższym punkcie dna.
- Należy zapewnić zainstalowanie czujnika z dala od miejsc wprowadzania wody, cementu i kruszywa.
- Jeśli powierzchnia mieszalnika jest zakrzywiona, jak np. na bocznej ścianie mieszalnika z wałem poziomym, należy upewnić się, że czujnik nie wystaje i jest wpuszczony gładko w linii wewnętrznego promienia mieszalnika, aby zapobiec uderzeniu przez łopaty.
- Należy unikać obszarów znacznych zawirowań. Najlepszy sygnał można uzyskać w miejscach jednostajnego przepływu materiału nad czujnikiem.
- Czujnik należy umiejscowić tak, aby umożliwić ciągłe próbkowanie przepływającego materiału i w miejscu, gdzie ruch mieszadeł zapobiegnie gromadzeniu się materiału na powierzchni czujnika.
- Czujnik należy zamontować z dala od źródła zakłóceń elektrycznych (zob. [Rozdzia](#page-22-0)ł 3).
- Czujnik należy umiejscowić w taki sposób, aby był on łatwo dostępny w celu przeprowadzania rutynowych operacji konserwacji, regulacji i czyszczenia.

# <span id="page-13-0"></span>**2 Umiejscowienie czujnika**

Czujnik może być montowany w wielu rodzajach mieszalników i instalacji.

W większości przypadków czujnik działa znakomicie przy standardowych parametrach filtrowania. Niektóre typy mieszalników i instalacji mogą wymagać dalszej regulacji wewnętrznych parametrów filtrowania czujnika. Szczegółowe informacje można uzyskać u sprzedawcy lub w firmie Hydronix pod adresem e-mail: [support@hydronix.com.](mailto:support@hydronix.com)

#### <span id="page-13-3"></span>**2.1 Ogólne wskazówki dotyczące montażu**

W przypadku instalacji na powierzchniach płaskich górna część czujnika musi znajdować się w jednej linii z dnem mieszalnika.

![](_page_13_Figure_7.jpeg)

**Rys. 3. Montaż na powierzchni płaskiej.** 

<span id="page-13-1"></span>W przypadku instalacji czujnika na powierzchniach zakrzywionych środkowa część elementu ceramicznego powinna znajdować się w jednej linii z promieniem ściany mieszalnika.

![](_page_13_Figure_10.jpeg)

**Rys. 4. Montaż na powierzchni zakrzywionej.** 

<span id="page-13-2"></span>We wszystkich instalacjach zaleca się montowanie czujnika z dala od miejsc, gdzie może zbierać się tzw. "woda stojąca". Jest to konieczne także do monitorowania umiejscowienia czujnika w czasie względem zużywającego się dna mieszalnika i regulacji czujnika oraz do zachowania elementów zalecanych powyżej. Zwykle najlepiej jest to wykonać jako część standardowej procedury konserwacji w miejscu instalacji czujnika.

#### **2.2 Mieszalniki turbinowe**

Czujnik może być umiejscowiony na dnie mieszalnika turbinowego. Montaż urządzenia na ścianie bocznej jest możliwy, ale nie jest zalecany, ponieważ w przypadku umiejscowienia na dnie czujnik zapewnia lepszy sygnał podczas pomiaru mniejszych partii.

Gdy czujnik jest montowany na dnie, należy go umiejscowić w około 2/3 odległości od środka mieszalnika do ściany bocznej.

![](_page_14_Figure_5.jpeg)

#### **Rys. 5**. **Umiejscowienie czujnika w mieszadle turbinowym.**

<span id="page-14-0"></span>Jeśli czujnik jest montowany na ścianie bocznej, należy go umiejscowić około 60 mm nad dnem mieszalnika.

![](_page_14_Figure_8.jpeg)

<span id="page-14-1"></span>**Rys. 6**. **Umiejscowienie czujnika na ścianie bocznej mieszalnika.** 

## **2.3 Mieszalniki planetarne**

Czujnik powinien być zainstalowany w podstawie mieszalnika planetarnego, najlepiej w miejscu, gdzie przepływ materiału jest najłagodniejszy, z dala od obszarów silnych zawirowań wywołanych przez łopaty mieszające. Zwykle jest to miejsce w pobliżu ściany bocznej mieszalnika. Dlatego też ogólnie zaleca się umiejscowienie czujnika tak, aby jego wewnętrzna krawędź znajdowała się w odległości ok. 10–15 cm od ściany bocznej mieszalnika. Minimalna odległość nie powinna być mniejsza niż 5 cm. Zob. porady dotyczące montażu w płaskiej powierzchni podane na stronie [14](#page-13-3).

![](_page_15_Figure_4.jpeg)

![](_page_15_Figure_5.jpeg)

#### <span id="page-15-0"></span>**2.4 Jednowałowe mieszalniki poziome i mieszalniki spiralne**

Czujnik ogólnie najlepiej jest umiejscowić w pobliżu podstawy mieszalnika poziomego, około 30 stopni powyżej podstawy, aby nie dopuścić do przykrycia powierzchni czołowej czujnika przez wodę zbierającą się w podstawie. Powinien on być umiejscowiony mniej więcej w połowie długości mieszalnika. Zob. wytyczne dotyczące montażu na powierzchniach zakrzywionych podane na stronie [14](#page-13-3).

![](_page_15_Figure_8.jpeg)

<span id="page-15-1"></span>**Rys. 8. Umiejscowienie czujnika w wałowym mieszalniku poziomym lub mieszalniku spiralnym.** 

#### **2.5 Dwuwałowe mieszalniki poziome**

W poziomych mieszalnikach dwuwałowych czujnik najlepiej umiejscowić w połowie długości mieszalnika, w pobliżu podstawy i około 30 stopni powyżej, aby nie dopuścić do przykrycia powierzchni czołowej czujnika przez wodę zbierającą się w podstawie.

Czujnik powinien znajdować się w górnej części suwu mieszalnika. Jeżeli nie jest to możliwe, na przykład gdy klapa wyładowcza mieszalnika przeszkadza w takiej lokalizacji, czujnik należy umiejscowić po przeciwnej, "opadającej" stronie mieszalnika. Zobacz wytyczne dotyczące montażu na powierzchniach zakrzywionych podane na stronie [14.](#page-13-3)

![](_page_16_Figure_5.jpeg)

<span id="page-16-0"></span>**Rys. 9. Umiejscowienie czujnika w dwuwałowym mieszalniku poziomym.** 

# <span id="page-17-0"></span>**3 Montaż czujnika**

Czujnik Hydro-Mix VII jest instalowany w mieszalniku przy użyciu płytki mocującej (nr kat. 0021) przyspawanej do stałego dna lub ściany bocznej mieszalnika oraz zespołu regulowanego pierścienia zaciskowego (nr kat. 0033) dostarczanego wraz z czujnikiem.

Zespół regulowanego pierścienia zaciskowego pozwala na prawidłowe umiejscowienie, a następnie regulację wysokości czujnika.

![](_page_17_Figure_5.jpeg)

**Rys. 10. Montaż czujnika.** 

## <span id="page-17-1"></span>**3.1 Wycinanie otworu w mieszalniku i instalowanie płytki mocującej (0021)**

Przed przyspawaniem płytki mocującej należy wyciąć otwór w mieszalniku. Minimalny zalecany wymiar wyciętego otworu wynosi 127 mm, co zapewnia pewną swobodę umiejscowienia czujnika. Faktyczny rozmiar czujnika wynosi 108 mm. Po wycięciu otworu w mieszalniku i sprawdzeniu luzu należy przyspawać płytkę mocującą do mieszalnika. Przed spawaniem należy usunąć czujnik, aby chronić jego obwody elektroniczne.

#### **3.2 Mocowanie zespołu regulowanego pierścienia zaciskowego do czujnika**

Regulowany pierścień zaciskowy składa się z następujących elementów:

- A. Wkręty M8, 3 szt.
- B. Nakrętki zabezpieczające M8, 6 szt. (pokazano 3 szt.)
- C. Nakrętki M8 Nyloc, 3 szt.
- D. Podkładki, 3 szt.
- E. Wkręty M6, 2 szt.
- F. Szpilki gwintowane M8, 3 szt.
- G. Pierścień zaciskowy

![](_page_18_Picture_11.jpeg)

**Rys. 11. Elementy regulowanego pierścienia zaciskowego.** 

<span id="page-18-0"></span>![](_page_18_Figure_13.jpeg)

#### <span id="page-18-1"></span>**Rys. 12. Płytka mocująca przygotowana do instalacji pierścienia zaciskowego.**

- 1. Wkręcić 3 szpilki gwintowane (F) w płytkę mocującą (już przyspawaną do mieszalnika) i mocno zablokować ją przy użyciu 3 nakrętek zabezpieczających (B).
- 2. Przymocować pierścień zaciskowy (G) do czujnika przy użyciu 2 wkrętów M6 (E). Ustawić pierścień zaciskowy tak, aby możliwa była regulacja przy głowicy ceramicznej w jednej linii z dnem lub ścianą boczną mieszalnika.
- 3. Zainstalować zespół czujnika i pierścienia zaciskowego na szpilkach gwintowanych płytki mocującej i użyć nakrętek typu Nyloc (C) i podkładek (D) do ustawienia czujnika tak, aby element ceramiczny znajdował się w jednej linii z dnem lub ścianą boczną mieszalnika.

![](_page_19_Picture_2.jpeg)

#### <span id="page-19-0"></span>**Rys. 13. Zespół regulowanego pierścienia zaciskowego zmontowany i zainstalowany na płytce mocującej.**

- 4. Zainstalować trzy wkręty (A) wraz z trzema pozostałymi nakrętkami zabezpieczającymi (B) w pierścieniu zaciskowym, aby **docisnąć** go do płytki mocującej.
- 5. SPRAWDZIĆ ponownie i upewnić się, że głowica czujnika znajduje się w prawidłowym położeniu, posługując się linijką metalową, a następnie sprawdzić, czy łopaty mieszalnika i zgarniacze nie zaczepiają o ceramiczną płytkę czołową, ręcznie obracając łopatami.
- 6. Całkowicie dokręcić cały zespół, łącznie z nakrętkami zabezpieczającymi.
- 7. Po prawidłowym zainstalowaniu i wyregulowaniu czujnika szczelinę wokół niego należy wypełnić szczeliwem silikonowym (zalecane) lub ubitym piachem.

![](_page_19_Picture_8.jpeg)

<span id="page-19-1"></span>**Rys. 14. Regulowany pierścień zaciskowy (0033) przymocowany do płytki mocującej (0021) i czujnika Hydro-Mix VII.** 

## **3.3 Regulacja czujnika**

![](_page_20_Picture_3.jpeg)

*NIGDY NIE UDERZAĆ W ELEMENTY CERAMICZNE* 

*ELEMENTY CERAMICZNE, CHOĆ BARDZO ODPORNE NA ZUŻYCIE, SĄ KRUCHE I PO UDERZENIU MOGĄ PĘKNĄĆ*

Ceramiczna płytka czołowa czujnika jest bardzo odporna na ścieranie. Płytki cierne mieszalnika zużywają się szybciej niż element ceramiczny. z tego powodu od czasu do czasu konieczna jest regulacja czujnika, aby zachować jego położenie względem płytek ciernych (po wykonaniu tej procedury może zachodzić konieczność ponownej kalibracji receptur).

## **3.4 Przesuwanie czujnika do WEWNĄTRZ mieszalnika**

- 1. Usunąć ubity piach lub szczeliwo silikonowe ze szczeliny wokół czujnika.
- 2. Poluzować nakrętki zabezpieczające B i wkręty A.
- 3. Równomiernie dokręcać nakrętki C (maks. 50 Nm) aż do uzyskania żądanej pozycji.
- 4. Dokręcić wkręty a (20 Nm).
- 5. Dokręcić nakrętki zabezpieczające B (40 Nm).
- 6. Wypełnić szczelinę wokół szczeliwem silikonowym (zalecane) lub ubitym piachem.

## **3.5 Przesuwanie czujnika na ZEWNĄTRZ mieszalnika**

- 1. Usunąć ubity piach lub szczeliwo silikonowe ze szczeliny wokół czujnika.
- 2. Poluzować nakrętki zabezpieczające B i nakrętki C.
- 3. Równomiernie dokręcać wkręty a (maks. 60 Nm) aż do uzyskania żądanej pozycji.
- 4. Dokręcić nakrętki C (20 Nm).
- 5. Dokręcić nakrętki zabezpieczające B (40 Nm).
- 6. Wypełnić szczelinę wokół szczeliwem silikonowym (zalecane) lub ubitym piachem.

#### **3.6 Usuwanie czujnika**

Usunąć ubity piach lub szczeliwo silikonowe ze szczeliny wokół czujnika.

Zdemontować nakrętki C i ostrożnie wyjąć zespół czujnika i pierścienia zaciskowego z mieszalnika.

Jeśli po zdemontowaniu czujnika mieszalnik ma być używany, otwór można zasłonić płytką zaślepiającą (nr kat. 0035).

## <span id="page-20-0"></span>**4 Wymiana dysku ceramicznego**

Uszkodzoną ceramiczną płytkę pomiarową czujnika można łatwo wymienić. Zaleca się posiadanie zapasowego zestawu wymiennego (nr kat. 0900) na wypadek takiej sytuacji. Pełna procedura wymiany elementów ceramicznych znajduje się w instrukcji instalacji dołączonej do zestawu wymiennego lub w instrukcji wymiany dysku ceramicznego (HD0411).

#### <span id="page-22-0"></span>Rozdział 3 Instalacja elektryczna i komunikacja

Firma Hydronix oferuje kabel nr 0975 dostępny w różnych długościach do użytku z czujnikiem Hydro-Mix VII. Wszelkie konieczne kable przedłużające należy podłączać do kabla czujnika Hydronix przy użyciu odpowiednio ekranowanej puszki przyłączowej. Szczegółowe informacje na temat kabli można znaleźć zob. [Rozdzia](#page-48-0)ł 8 pt. "Dane techniczne".

Czujnik Hydro-Mix VII jest również całkowicie wstecznie zgodny ze starszymi kablami 0090A (używanymi z poprzednim modelem – czujnikiem Hydro-Mix VI). W przypadku podłączenia czujnika do kabla 0090A nie można używać drugiego wyjścia analogowego dostępnego w urządzeniu Hydro-Mix VII.

W przypadku instalacji czujnika Hydro-Mix VII obsługujących oba wyjścia analogowe należy użyć kabla czujnika o numerze katalogowym 0975.

Przed użyciem czujnika zaleca się jego ustabilizowanie przez 15 minut od momentu podłączenia zasilania.

# <span id="page-22-1"></span>**1 Wytyczne dotyczące instalacji**

Należy upewnić się, że kabel jest odpowiedniej jakości (zob. [Rozdzia](#page-48-0)ł 8 pt. "[Dane techniczne](#page-48-0)").

Należy upewnić się, że kabel RS485 jest poprowadzony z powrotem do pulpitu sterującego. Można go użyć do celów diagnostycznych, a jego podłączenie podczas instalacji nie jest skomplikowane ani kosztowne.

Kabel sygnałowy należy prowadzić z dala od kabli zasilających, a zwłaszcza od przewodów zasilających mieszalnik.

Należy sprawdzić, czy mieszalnik jest prawidłowo uziemiony.

#### *W dolnej części czujnika Hydro-Mix VII znajduje się gwintowany otwór M4 umożliwiający poprowadzenie uziemienia, jeśli jest to wymagane.*

Kabel czujnika powinien być uziemiony **tylko** przy mieszalniku.

Należy upewnić się, że ekranowanie kabla **nie jest** przyłączone przy pulpicie sterującym.

Należy sprawdzić ciągłość ekranowania we wszystkich puszkach przyłączowych.

Należy zachować minimalną liczbę łączeń kabli.

## <span id="page-22-2"></span>**2 Wyjścia analogowe**

Dwa źródła prądu stałego generują sygnał analogowy proporcjonalny do szeregu parametrów, które można oddzielnie wybierać (np. filtrowana nieskalowana lub filtrowana wilgotność, średnia wilgotność itd.). Szczegółowe informacje można znaleźć w rozdziale 4 pt. "Konfiguracja" lub w podręczniku użytkownika oprogramowania Hydro-Com (HD0273). Przy użyciu aplikacji Hydro-Com lub bezpośredniego sterowania komputerowego można wybrać następujące wyjścia:

- 4–20 mA
- 0–20 mA; 0–10 V wyjście o takim napięciu można uzyskać za pomocą opornika 500 omów dostarczanego wraz z kablem czujnika.

![](_page_23_Picture_300.jpeg)

Połączenia kabla czujnika (nr katalogowy 0975) na potrzeby nowych instalacji:

![](_page_23_Figure_4.jpeg)

#### **Rys. 15. Połączenia kabla czujnika 0975.**

<span id="page-23-0"></span>*Uwaga: Ekranowanie kabla jest uziemione przy czujniku. Należy upewnić się, że zakład, w którym zainstalowano czujnik, jest prawidłowo uziemiony.* 

## <span id="page-24-0"></span>**3 Połączenie wielogałęziowe RS485**

Interfejs szeregowy RS485 umożliwia podłączenie maksymalnie 16 czujników w sieci wielogałęziowej. Każdy z nich powinien być podłączony przy użyciu wodoodpornej puszki przyłączowej.

![](_page_24_Figure_4.jpeg)

**Rys. 16. Połączenie wielogałęziowe RS485.** 

# <span id="page-24-2"></span><span id="page-24-1"></span>**4 Połączenie Hydro-Control IV lub Hydro-View**

Aby dokonać podłączenia do systemu Hydro-Control IV lub Hydro-View, czujnik Hydro-Mix VII musi działać w trybie zgodności. Aby praca w tym trybie była możliwa, typ wyjścia musi zostać ustawiony na "Zgodność" przy użyciu aplikacji Hydro-Com, zob. rozdział 4 "Konfiguracja". W celu przekształcenia analogowego wyjścia prądowego na sygnał napięciowy konieczne jest użycie opornika 500 omów dostarczanego wraz z kablem. Należy go zainstalować w urządzeniu Hydro-Control IV lub Hydro-View zgodnie z [Rys. 17.](#page-24-3)

![](_page_24_Figure_8.jpeg)

<span id="page-24-3"></span>**Rys. 17. Połączenie z urządzeniem Hydro-Control IV lub Hydro-View.** 

# <span id="page-25-0"></span>**5 Podłączanie do komputera**

Podłączenie interfejsu RS485 do komputera wymaga użycia konwertera. w danym momencie może być podłączonych maksymalnie 16 czujników.

Zakończenie linii RS485 nie jest zwykle wymagane w przypadku kabla o długości do 100 m. w przypadku większych długości należy podłączyć szeregowo opornik (ok. 100 omów) wraz z kondensatorem 1000 pF po obu stronach kabla.

Zdecydowanie zaleca się poprowadzenie sygnałów RS485 do pulpitu sterującego, nawet jeśli nie będą one używane, ponieważ w razie potrzeby ułatwia to korzystanie z oprogramowania diagnostycznego.

Firma Hydronix oferuje cztery typy konwerterów.

#### **5.1 Konwerter RS232/RS485 typu D (nr kat. 0049B**)

Konwerter RS232/RS485 firmy KK Systems jest przeznaczony do łączenia w sieć maksymalnie sześciu czujników. Konwerter jest wyposażony w kostkę zaciskową do podłączania skręconych par przewodów RS485 a oraz B i może być podłączany bezpośrednio do szeregowego portu komunikacyjnego komputera.

![](_page_25_Figure_9.jpeg)

#### **Rys. 18. Połączenia konwertera RS232/485 (0049B).**

## <span id="page-25-1"></span>**5.2 Konwerter RS232/RS485 do montażu na szynie DIN (nr kat. 0049A)**

Zasilany konwerter RS232/RS485 firmy KK Systems jest przeznaczony do łączenia w sieć maksymalnie 16 czujników. Konwerter jest wyposażony w kostkę zaciskową do podłączania skręconych par przewodów RS485 a oraz B i może być podłączany do szeregowego portu komunikacyjnego komputera.

![](_page_26_Figure_2.jpeg)

![](_page_26_Figure_3.jpeg)

#### <span id="page-26-0"></span>**5.3 Moduł interfejsu USB czujnika (nr kat. SIM01A)**

Konwerter USB/RS485 firmy Hydronix jest przeznaczony do łączenia w sieć maksymalnie 16 czujników. Konwerter jest wyposażony w kostkę zaciskową do podłączania skręconych par przewodów RS485 a oraz B i może być podłączany do portu USB. Konwerter nie wymaga zewnętrznego zasilania, choć zasilacz jest dostępny i można go podłączyć w celu zapewnienia zasilania czujnika. Dodatkowe informacje można znaleźć w podręczniku użytkownika modułu interfejsu USB czujnika (HD0303).

![](_page_26_Figure_6.jpeg)

**Rys. 20. Połączenia konwertera RS232/485 (SIM01A).** 

#### <span id="page-26-1"></span>**5.4 Zestaw adaptera sieci Ethernet (nr kat. EAK01)**

Adapter sieci Ethernet firmy Hydronix jest przeznaczony do łączenia maksymalnie 16 czujników w ramach standardowej sieci Ethernet. Dostępny jest również opcjonalny zestaw zasilający sieci Ethernet (EPK01), który eliminuje konieczność prowadzenia kosztownych kabli do zdalnej lokalizacji niewyposażonej w lokalne źródło zasilania. Jeśli funkcja ta nie jest używana, adapter sieci Ethernet wymaga lokalnego źródła zasilania o napięciu 24 V.

Nr kat. Hydronix: EAK01

![](_page_27_Figure_3.jpeg)

![](_page_27_Figure_4.jpeg)

<span id="page-27-0"></span>Nr kat. Hydronix: EPK01

![](_page_27_Figure_6.jpeg)

<span id="page-27-1"></span>![](_page_27_Figure_7.jpeg)

## <span id="page-28-1"></span><span id="page-28-0"></span>**1 Konfigurowanie czujnika**

Czujnik Hydro-Mix VII ma wiele parametrów wewnętrznych, które można wykorzystać do optymalizacji działania urządzenia w konkretnym zastosowaniu. Ustawienia te można wyświetlać i zmieniać za pomocą aplikacji Hydro-Com. Informacje na temat wszystkich ustawień można znaleźć w podręczniku użytkownika oprogramowania Hydro-Com (HD0273).

Oprogramowanie Hydro-Com i dotyczący go podręcznik użytkownika są dostępne bezpłatnie do pobrania w witrynie [www.hydronix.com.](http://www.hydronix.com/)

Wszystkie czujniki firmy Hydronix działają w taki sam sposób i udostępniają takie same parametry konfiguracji. Niektóre funkcje są jednak niedostępne w przypadku czujników instalowanych w mieszalnikach (np. parametry uśredniania są zwykle stosowane na potrzeby procesów wsadowych).

# <span id="page-28-2"></span>**2 Konfiguracja wyjść analogowych**

Zakres roboczy wyjść dwóch pętli prądowych można skonfigurować w celu dopasowania do używanych urządzeń, np. sterownik PLC może wymagać 4–20 mA lub 0–10 V prądu stałego. Wyjścia można także skonfigurować do przedstawiania różnych odczytów generowanych przez czujnik, takich jak wilgotność lub temperatura.

## **2.1 Typ wyjścia**

Parametr ten definiuje typ wyjść analogowych i może mieć jedną z trzech wartości:

0–20 mA: Fabryczne ustawienie domyślne. Dodanie zewnętrznego opornika precyzyjnego 500 omów umożliwia konwersję do prądu stałego 0–10 V.

4–20 mA:

Zgodność: Tego trybu można używać tylko tedy, gdy czujnik ma zostać podłączony do urządzenia Hydro-Control IV lub Hydro-View. Wymagany jest opornik precyzyjny 500 omów w celu konwersji na napięcie.

#### **2.2 Zmienne wyjściowe 1 i 2**

Zmienne te definiują, które odczyty czujnika będą przedstawiane na wyjściach analogowych. Dostępne są cztery opcje.

*UWAGA: Ten parametr nie jest używany, jeśli typ wyjścia jest ustawiony na "Zgodność".* 

#### **2.2.1 Filtrowana nieskalowana**

Filtrowana nieskalowana to odczyt proporcjonalny do wilgotności należący do zakresu od 0 do 100. Nieskalowana wartość 0 to odczyt w powietrzu, a wartość 100 odnosi się do odczytów w wodzie.

#### **2.2.2 Średnia nieskalowana**

Jest to podstawowa nieskalowana zmienna przetwarzana na potrzeby uśredniania wsadowego za pomocą uśredniania parametrów. w celu uzyskania średniego odczytu należy skonfigurować wejście cyfrowe jako "Średnia/wstrzymanie". Gdy wejście cyfrowe jest przełączone na poziom wysoki, podstawowe nieskalowane odczyty są uśredniane. Gdy poziom wejścia cyfrowego jest niski, utrzymywana jest stała wartość średnia.

## **2.2.3 Filtrowana wilgotność %**

Jeśli wymagane jest wyjście wilgotności, można użyć ustawienia "Filtrowana wilgotność %", które jest skalowane na podstawie współczynników A, B, C i SSD oraz odczytu "Filtrowana nieskalowana" (F.U/S) w następujący sposób:

Filtrowana wilgotność % =  $a \times (F.U/S)^2 + B \times (F.U/S) + C - SSD$ 

Współczynniki te są uzyskiwane przy użyciu danych kalibracji materiałowej, zatem dokładność sygnału wyjściowego wilgotności zależy od prawidłowej kalibracji.

SSD to współczynnik stanu nasyconego powierzchniowo suchego (wartości absorpcji wody) dla używanego materiału. Umożliwia on przedstawienie odczytu wartości procentowej wilgotności w postaci wilgotności powierzchniowej.

## **2.2.4 Średnia wilgotność %**

Jest to zmienna podstawowej wartości procentowej wilgotności przetwarzana na potrzeby uśredniania wsadowego za pomocą uśredniania parametrów. w celu uzyskania średniego odczytu należy skonfigurować wejście cyfrowe jako "Średnia/wstrzymanie". Gdy wejście cyfrowe jest przełączone na poziom wysoki, odczyty podstawowej wilgotności są uśredniane. Gdy poziom wejścia cyfrowego jest niski, utrzymywana jest stała wartość średnia.

![](_page_29_Figure_9.jpeg)

\* Zaleca się uśrednienie w systemie sterowania.

#### **Rys. 23. Wytyczne dotyczące ustawiania zmiennej wyjściowej.**

## <span id="page-29-1"></span>2.3 **"Niski %" oraz "Wysoki %"**

#### *UWAGA: Te parametry nie są używane, jeśli typ wyjścia jest ustawiony na "Zgodność".*

Te dwie wartości ustalają zakres wilgotności, gdy zmienna wyjściowa jest ustawiona jako Filtrowana wilgotność % lub Średnia wilgotność %. Domyślne wartości to 0% i 20%, gdzie:

0–20 mA 0 mA oznacza 0%, a 20 mA oznacza 20%

4–20 mA 4 mA oznacza 0%, a 20 mA oznacza 20%

Limity te są ustawiane dla zakresu roboczego wilgotności i muszą być zgodne z konwersją mA/wilgotność w sterowniku wsadu.

# <span id="page-29-0"></span>**3 Konfiguracja wejść/wyjść cyfrowych**

Czujnik Hydro-Mix VII jest wyposażony w dwa wejścia/wyjścia cyfrowe. Pierwsze z nich można skonfigurować tylko jako wejście. Drugie może być wejściem lub wyjściem.

Pierwsze wejście cyfrowe można skonfigurować w następujący sposób:

- Nieużywane: Stan wejścia jest ignorowany.
- Średnia/wstrzymanie: Niestosowane w odniesieniu do mieszalników, lecz może być używane w zsypach i innych zastosowaniach montażu "na gładko". Służy do sterowania rozpoczynaniem i kończeniem okresu uśredniania wsadu. Gdy sygnał wejściowy jest aktywny, wartości "Filtrowana" (nieskalowana i wilgotność) zaczynają być uśredniane (po okresie opóźnienia ustawionym przez parametr "Opóźnienie średniej/wstrzymania"). Gdy następnie wejście zostanie dezaktywowane, uśrednianie zostanie zatrzymane, a wartość średnia będzie utrzymywana na stałym poziomie, aby umożliwić jej odczytanie przez sterownik PLC wsadu. Gdy wejście zostanie ponownie uaktywnione, wartość średnia zostanie wyzerowana i rozpocznie się uśrednianie.
- Wilgotność/temperatura: Pozwala użytkownikowi na przełączanie analogowego wyjścia pomiędzy sygnałem nieskalowanym lub wilgotnością (zależnie od tego, który jest ustawiony) a temperaturą. Jest używane, gdy temperatura jest wymagana przy zachowaniu wykorzystania tylko jednego wyjścia analogowego. Gdy wejście jest nieaktywne, wyjście analogowe będzie wskazywać odpowiednią wartość wilgotności (nieskalowaną lub wilgotność). Gdy wejście jest aktywne, wyjście analogowe będzie wskazywać temperaturę materiału (w stopniach Celsjusza).

Skalowanie temperatury na wyjściu analogowym jest niezmienne – zero skali (0 lub 4 mA) odpowiada temperaturze 0°C, a maksymalna wartość skali (20 mA) odpowiada temperaturze 100°C.

Drugie wejście/wyjście cyfrowe można również skonfigurować jako następujące typy wyjścia:

- Pojemnik pusty: To wyjście jest zasilane, jeśli wartość nieskalowana przekroczy dolne limity zdefiniowane w sekcji Uśrednianie. Może ono być używane do sygnalizowania operatorowi, gdy czujnik jest w powietrzu (wartość czujnika wynosi wtedy 0) i zbiornik jest pusty.
- Nieprawidłowe dane: To wyjście jest zasilane, jeśli wartość nieskalowana przekroczy jeden z limitów zdefiniowanych w sekcji Uśrednianie, zatem może być używane do sygnałów alarmowych dotyczących przekroczenia górnego lub dolnego poziomu.

Sonda OK: Ta opcja nie jest używana przez ten czujnik.

Wejście jest uaktywniane poprzez podanie napięcia stałego 15–30 V na złącze wejścia cyfrowego. w tym celu jako wzbudzenia można użyć zasilacza czujnika bądź źródła zewnętrznego, tak jak na ilustracji poniżej.

![](_page_31_Figure_3.jpeg)

**Rys. 24. Wewnętrzne lub zewnętrzne wzbudzenie wejścia cyfrowego.** 

## <span id="page-31-1"></span><span id="page-31-0"></span>**4 Filtrowanie**

Domyślne parametry filtrowania można znaleźć na stronie [55](#page-54-2) lub w notatce inżynieryjnej nr EN0059.

Surowy sygnał wyjściowy, który jest mierzony 25 razy na sekundę, ma znaczny poziom zaszumienia ze względu na nieregularność sygnału spowodowaną łopatami mieszalnika i kieszeniami powietrznymi. w rezultacie sygnał, aby mógł być użyty do sterowania wilgotnością, wymaga pewnej filtracji. Domyślne ustawienia filtrowania są odpowiednie dla większości zastosowań, w razie potrzeby można je jednak dostosowywać indywidualnie.

Nie jest możliwe, aby domyślne ustawienia filtrowania idealnie nadawały się do wszystkich mieszalników, ponieważ każdy mieszalnik dokonuje mieszania w inny sposób. Idealny filtr to taki, który dostarcza wygładzony sygnał wyjściowy przy krótkim czasie reakcji.

Ustawienia surowej wilgotności % oraz surowego nieskalowanego **nie należy** używać do sterowania.

Odczyt wartości podstawowej nieskalowanej jest przetwarzany przez filtry w następującej kolejności: najpierw filtry narastania napięcia wyjściowego ograniczają wszystkie krokowe zmiany sygnału, następnie filtry DSP usuwają wszelkie szumy o wysokiej częstotliwości, a na końcu filtr wygładzający (ustawiany za pomocą funkcji czasu filtrowania) wygładza cały zakres częstotliwości.

Filtr DSP (Digital Signal Processing) to filtr dolnoprzepustowy Butterwortha szóstego rzędu, który tłumi sygnały powyżej zdefiniowanej częstotliwości odcięcia. Zaletą tego filtru w porównaniu z wygładzaniem jest fakt, że sygnały poniżej częstotliwości odcięcia są przepuszczane – na przykład zmiana wilgotności materiału – ale sygnały powyżej częstotliwości odcięcia są tłumione. w wyniku tego otrzymuje się wygładzony sygnał, który szybko reaguje na zmiany wilgotności.

Filtr wygładzający jest stosowany do całego zakresu częstotliwości sygnału, zatem poza wygładzeniem szumów w sygnale wygładzane są także reakcje na zmiany wilgotności. w wyniku tego otrzymuje się sygnał, który wolno reaguje na takie zmiany wilgotności. Zaletą tego filtru jest fakt, że szumy o niskiej częstotliwości spowodowane cyklem mieszalnika mogą zostać wyeliminowane kosztem czasu reakcji.

## **4.1 Filtry narastania napięcia wyjściowego**

Filtry te ustawiają limity szybkości dla dużych zmian dodatnich i ujemnych w sygnale surowym. Możliwe jest ustawienie oddzielnych limitów dla zmian dodatnich i ujemnych. Opcje dla filtrów "szybkość narastania napięcia wyjściowego +" oraz "szybkość narastania napięcia wyjściowego -" są następujące: Brak, Słaby, Średni i Mocny. Im mocniejsze ustawienie, tym większe tłumienie sygnału i wolniejsza reakcja sygnału.

## **4.2 Cyfrowe przetwarzanie sygnału**

Sygnał jest przepuszczany przez filtr DSP (Digital Signal Processing). Pozwala to usunąć szum z sygnału za pomocą zaawansowanego algorytmu. Dostępne ustawienia to: Brak, Bardzo słaby, Słaby, Średni, Mocny i Bardzo mocny.

#### **4.3 Czas filtrowania**

Wygładza sygnał ograniczony przez filtry szybkości narastania napięcia wyjściowego i DSP. Standardowe czasy to: 0, 1, 2,5, 5, 7,5 i 10 sekund, możliwe jest jednak ustawienie czasu nawet do 100 sekund dla szczególnych zastosowań. Dłuższy czas filtracji spowalnia reakcję sygnału.

[Rys. 25](#page-32-0) przedstawia typową krzywą wilgotności podczas cyklu obróbki wsadu betonu. Mieszalnik rusza pusty. Po załadowaniu materiału sygnał wyjściowy wzrasta do ustabilizowanej wartości – punkt A. Następnie jest dodawana woda i sygnał ponownie stabilizuje się – punkt B. Wsad jest gotowy i materiał jest wyładowywany. Należy zwrócić uwagę na punkty stabilizacji sygnału, ponieważ oznaczają one dokładne wymieszanie wszystkich materiałów (kruszyw, cementu, barwników, chemikaliów itp.), czyli homogeniczność mieszanki.

![](_page_32_Figure_7.jpeg)

**Rys. 25. Typowa krzywa wilgotności.** 

<span id="page-32-0"></span>Stopień stabilności w punktach a i B może w znacznym stopniu wpływać na dokładność i powtarzalność. Na przykład: większość automatycznych sterowników wody mierzy wilgotność w stanie suchym i oblicza ilość wody, która ma zostać dodana do mieszanki na podstawie znanej końcowej wartości odniesienia w konkretnej recepturze. Dlatego też zasadnicze znaczenie ma stabilizacja sygnału w punkcie a fazy mieszania na sucho cyklu. Pozwala to sterownikowi wody na dokonanie reprezentatywnego pomiaru i dokładne obliczenie wymaganej ilości wody. z tych samych względów stabilność w punkcie B mieszania na mokro daje reprezentatywną wartość końcową odniesienia, wskazując na dobre wymieszanie podczas kalibrowania receptury.

[Rys. 25](#page-32-0) przedstawia idealną reprezentację wilgotności w cyklu. Dane wyjściowe to odczyt "Filtrowana nieskalowana". Następny wykres [\(Rys. 26](#page-33-0)) ukazuje dane surowe zarejestrowane z czujnika w rzeczywistym cyklu mieszania. Widoczne są znaczne skoki wartości spowodowane procesem mieszania.

![](_page_33_Figure_2.jpeg)

**Rys. 26. Wykres sygnału surowego w cyklu mieszania.** 

<span id="page-33-0"></span>Poniższe dwa wykresy ilustrują efekt filtrowania tych samych danych surowych, ukazanych powyżej. [Rys. 27](#page-33-1) ukazuje efekt użycia następujących ustawień filtra w celu uzyskania linii filtrowanej nieskalowanej na wykresie.

![](_page_33_Picture_152.jpeg)

![](_page_33_Figure_6.jpeg)

**Rys. 27. Filtrowanie sygnału surowego (1).** 

<span id="page-33-1"></span>[Rys. 28](#page-34-0) przedstawia wpływ następujących ustawień:

Narastanie napięcia wyjściowego + = Słabe Narastanie napięcia wyjściowego - = Słabe Czas filtrowania = 7,5 sekundy

![](_page_34_Figure_2.jpeg)

**Rys. 28. Filtrowanie sygnału surowego (2).** 

<span id="page-34-0"></span>Na [Rys. 28](#page-34-0) widać wyraźnie, że sygnał w fazie suchej cyklu mieszania jest bardziej stabilny, co jest korzystniejsze podczas kalibrowania wody.

W przypadku większości zastosowań w mieszalnikach wartości ustawień domyślnych filtru można pozostawić bez zmian, co zapewni wystarczające odfiltrowanie szumu w celu uzyskania wygładzonego sygnału. Jeżeli zajdzie konieczność zmiany filtrowania, to celem powinno być uzyskanie możliwie najszybszej reakcji przy zachowaniu integralności sygnału. Stabilność sygnału jest ważna, a ze względu na różnice w efektywności mieszalników czasy mieszania muszą być odpowiednio ustawione zależnie od mieszalnika.

Domyślne parametry filtrowania można znaleźć na stronie [55](#page-54-2) lub w notatce inżynieryjnej nr EN0059.

#### **4.4 Parametry uśredniania**

Parametry te określają sposób przetwarzania danych na potrzeby uśredniania wsadowego w przypadku korzystania z wejścia cyfrowego lub funkcji uśredniania zdalnego. Nie są one używane w mieszalnikach lub procesach ciągłych.

#### **4.4.1 Opóźnienie średniej/wstrzymania**

W przypadku używania czujnika do pomiaru wilgotności kruszywa rozładowywanego z pojemnika lub silosu często występuje krótkie opóźnienie między sygnałem sterującym wysłanym w celu rozpoczęcia obróbki wsadowej a rozpoczęciem przemieszczania materiału nad czujnikiem. Odczyty wilgotności w tym okresie powinny zostać wykluczone ze średniej wartości wsadowej, ponieważ prawdopodobnie są to niemiarodajne odczyty statyczne. Wartość opóźnienia "Średnia/wstrzymanie" określa czas trwania początkowego okresu wykluczenia. w większości zastosowań odpowiednim okresem będzie 0,5 s, ale może zachodzić konieczność zwiększenia tej wartości.

Dostępne są wartości: 0, 0,5, 1,0, 1,5, 2,0 i 5,0 s.

#### **4.4.2 Limity górny i dolny**

Dotyczą one zarówno wartości procentowej wilgotności, jak i jednostek nieskalowanych. Limity te są używane do określania prawidłowego zakresu danych podczas obliczania wartości średniej. Gdy odczyt czujnika przekroczy jeden z limitów, nie będzie on uwzględniany podczas obliczania średniej, a etykieta "Prawidłowe dane" zmieni się na "Nieprawidłowe dane". Jeśli dane przekroczą dolny limit, aktywowany jest warunek "Pojemnik pusty" dla czujników, których wyjścia cyfrowe umożliwiają takie wskazania.

# <span id="page-35-0"></span>**5 Alternatywne techniki pomiarów**

Czujnik Hydro-Mix VII umożliwia wybranie alternatywnych technik pomiarów.

Oprogramowanie sprzętowe HS0077 obsługuje trzy typy pomiarów: tryb standardowy, tryb V oraz tryb E. w większości sytuacji tryb standardowy zapewnia znakomite wyniki, a parametry czujnika mogą mieć ustawienia domyślne.

#### **5.1 Tryb standardowy**

Jest to standardowy tryb pomiaru używany obecnie w większości czujników Hydronix. Tego trybu należy używać, jeśli nie ma powodu do wybrania jednego z trybów alternatywnych. Jest on przeznaczony do zastosowań związanych z kruszywami i betonem. w trybie standardowym pomiary zmian wilgotności są oparte tylko na zmianach częstotliwości rezonacyjnej czujnika.

#### **5.2 Tryby V i E**

W trybach V i E w celu określenia zmian wilgotności zmiany częstotliwości rezonacyjnej są łączone ze zmianami amplitudy rezonatora mikrofalowego. Poszczególne tryby w odmienny sposób reagują na zmiany wilgotności i gęstości. Wybór trybu V lub E może zależeć od konkretnych materiałów lub zastosowań. Poniżej opisano zasady wyboru trybu alternatywnego.

#### **5.3 Kiedy używać alternatywnych technik pomiarów?**

Najbardziej odpowiedni tryb jest określany przez wymagania użytkownika, zastosowanie i materiał objęty pomiarami.

Na wybór trybu pomiaru wpływają takie czynniki, jak dokładność, stabilność i odchylenia gęstości oraz roboczy zakres wilgotności.

Tryb standardowy jest często powiązany z zastosowaniami dotyczącymi piachu, kruszyw i mieszalników betonu.

Tryby V i E są często stosowane w przypadku materiałów o mniejszej gęstości, takich jak ziarno i inne materiały organiczne. Są one także używane do pomiarów materiałów o zmiennej gęstości skorelowanej z wilgotnością. Tryby V i E mogą być również przydatne w przypadku znacznej intensywności mieszania materiałów o dużej gęstości oraz innych zastosowań, które cechują się istotnymi zmianami gęstości w czasie (w tym kruszyw i betonu).

Celem jest wybranie techniki zapewniającej najbardziej pożądane (płynne) reakcje sygnału i najbardziej precyzyjne określenie wilgotności.

#### **5.4 Wpływ wyboru różnych trybów**

Każdy z trybów zapewnia inne relacje między nieskalowanymi wartościami 0–100 czujnika i wartością procentową wilgotności.

Podczas pomiarów dowolnego materiału zazwyczaj korzystne jest, aby duże zmiany nieskalowanych odczytów czujnika były równe niewielkim zmianom poziomu wilgotności. Zapewni to najdokładniejsze, skalibrowane odczyty wilgotności (zob. [Rys. 29. Relacje mi](#page-36-0)ędzy wartoś[ciami nieskalowanymi i wilgotno](#page-36-0)ścią). Przyjmuje się, że czujnik jest w stanie dokonywać pomiarów w całym wymaganym zakresie wilgotności oraz że nie skonfigurowano nadmiernej, niepraktycznej czułości.

W przypadku niektórych materiałów, takich jak produkty organiczne, relacje między wartościami nieskalowanymi i wilgotnością oznaczają, że mniejsza zmiana wartości nieskalowanych powoduje zmianę wilgotności w trybie standardowym. Zmniejsza to precyzję i zwiększa czułość czujnika, co jest zjawiskiem niepożądanym.

Po zaznaczeniu wilgotności na osi Y i wartości nieskalowanych czujnika na osi X linia kalibracji jest bardzo stroma (zob. Rys. 29. Relacje między wartoś[ciami nieskalowanymi](#page-36-0)  [i wilgotno](#page-36-0)ścią). Możliwość wyboru fundamentalnej techniki pomiaru pozwala użytkownikowi zastosować technikę maksymalnie "spłaszczającą" relacje między wartościami nieskalowanymi i wilgotnością (zob. [Rys. 29](#page-36-0), linia B). Algorytmy matematyczne używane w czujniku zostały opracowane specjalnie w celu zróżnicowanego reagowania w zależności od materiału objętego pomiarami. Wszystkie tryby dostarczają stabilne odczyty liniowe, ale linia B zapewnia większą dokładność i trafność. Tryby V i E są także mniej podatne na odchylenia gęstości.

![](_page_36_Figure_3.jpeg)

#### **Rys. 29. Relacje między wartościami nieskalowanymi i wilgotnością.**

<span id="page-36-0"></span>W celu określenia najbardziej odpowiedniego trybu zaleca się przeprowadzenie prób dla danego materiału, typu mieszalnika lub zastosowania. Wcześniej należy się skontaktować z firmą Hydronix w celu uzyskania informacji na temat ustawień zalecanych w przypadku konkretnego zastosowania.

Próby różnią się w zależności od zastosowania. w przypadku pomiaru w czasie zaleca się zarejestrowanie wartości wyjściowych czujnika w różnych trybach pomiaru tego samego procesu. Dane można łatwo rejestrować za pomocą komputera i oprogramowania Hydronix Hydro-Com – wyniki można następnie przedstawić w postaci arkusza kalkulacyjnego. Podczas wyświetlania danych w postaci wykresu często można od razu zaobserwować, który tryb zapewnia oczekiwaną charakterystykę.

Na potrzeby dalszych analiz, takich jak analiza filtrowania czujnika, firma Hydronix może zaoferować wskazówki i oprogramowanie pozwalające doświadczonym użytkownikom uzyskać optymalne ustawienia czujnika.

Oprogramowanie Hydro-Com i dotyczący go podręcznik użytkownika są dostępne do pobrania w witrynie [www.hydronix.com.](http://www.hydronix.com/)

W przypadku używania czujnika do uzyskiwania sygnału skalibrowanego pod względem wilgotności (pomiarów wilgotności bezwzględnej) zaleca się przeprowadzenie kalibracji w innych trybach pomiarów i porównanie wyników (zob. sekcję "Kalibracja" na stronie [39](#page-38-2)).

Szczegółowe informacje można uzyskać w dziale pomocy technicznej firmy Hydronix pod adresem e-mail: [support@hydronix.com.](mailto:support@hydronix.com)

## <span id="page-38-1"></span><span id="page-38-0"></span>**1 Integracja czujnika**

Czujnik można zintegrować z procesem na jeden z dwóch sposobów:

Czujnik można skonfigurować do podawania na wyjściu liniowej wartości z zakresu 0–100 nieskalowanych jednostek poprzez wykonanie kalibracji materiału lub receptury w zewnętrznym systemie sterowania. Jest to preferowana konfiguracja w przypadku zastosowań w mieszalnikach.

#### *albo*

Czujnik można również skalibrować wewnętrzne za pomocą oprogramowania Hydro-Com do konfiguracji i kalibracji czujnika w celu podawania wartości procentowej wilgotności bezwzględnej.

## <span id="page-38-2"></span>**2 Kalibracja czujnika**

#### **2.1 Kalibracja procentowej wilgotności bezwzględnej**

Metoda ta wymaga od użytkownika potwierdzenia relacji między nieskalowanymi wartościami czujnika i wartością procentową wilgotności materiału ([Rys. 29](#page-36-0)). Szczegółowe instrukcje konfiguracji i kalibracji czujnika są dostępne w podręczniku użytkownika oprogramowania Hydro-Com.

![](_page_38_Figure_10.jpeg)

#### **2.2 Kalibracja w zewnętrznym systemie sterowania**

Jest to zalecana konfiguracja w przypadku zastosowań w mieszalnikach.

Funkcje uśredniania i (lub) filtrowania oraz wygładzania sygnału można stosować do wartości nieskalowanych i podawać bezpośrednio do zewnętrznego systemu sterowania.

W przypadku wielu zastosowań w mieszalnikach celem sterowania dodawaniem wilgotności jest zapewnienie stałego docelowego poziomu wilgotności w poszczególnych wsadach. Oczekiwana wartość często jest określana na podstawie doświadczenia i monitorowania procesu. Aby uzyskać odpowiednią powtarzalność, nie trzeba określać docelowej wilgotności na podstawie wartości procentowej w celu przeprowadzenia obliczenia dodatku wody lub progresywnego dozowania wody do osiągnięcia odpowiedniego poziomu.

Dodatek wody można określić na dwa sposoby:

#### **2.2.1 Dodawanie wody na podstawie obliczeń**

Odczyt wilgotności jest przeprowadzany w jednolitym materiale suchym, a następnie obliczana jest ilość wody wymagana do uzyskania odpowiedniego poziomu docelowego. Metoda ta wymaga wykonania procedury kalibracji w celu określenia stosunku między zmianą wartości nieskalowanych czujnika a zmianą wartości procentowej wilgotności. Powoduje to obliczenie gradientu wartości nieskalowanych i wartości procentowej wilgotności (zob. [Rys. 30\)](#page-39-0). Ponieważ wyjście czujnika jest liniowe i stabilne temperaturowo, po określeniu gradientu system sterowania jest w stanie obliczyć docelową ilość wody wymaganej przez recepturę na podstawie odczytu materiału suchego. Wartości i poziomy docelowe są często obliczane wyłącznie za pomocą jednostek nieskalowanych. Mimo że możliwe jest przeprowadzenie testu na próbce gotowego produktu w celu określenia wilgotności, jest to często niepraktyczne, zatem używana jest teoretyczna wartość zgodna z opracowaną recepturą.

Wskazówki dotyczące sterowania tym procesem można znaleźć zob. [Rozdzia](#page-40-0)ł 6.

![](_page_39_Figure_3.jpeg)

**Rys. 30. Gradient wartości nieskalowanych do wartości procentowej wilgotności.** 

#### <span id="page-39-0"></span>**2.2.2 Progresywne dozowanie wody**

W przypadku sterowników wody Hydronix Hydro-Control metoda ta jest nazywana trybem AUTO.

Polega ona na ciągłym dodawaniu wody do momentu osiągnięcia określonego poziomu docelowego. Współczynniki dodawania wody i stabilność na poziomie docelowym powinny zostać określone w algorytmie sterującym.

Metoda ta jest w mniejszym stopniu zależna od zmiennych rozmiarów wsadów i proporcji składników w mieszalniku.

Szczegółowe informacje na temat tych metod można uzyskać w dziale pomocy technicznej firmy Hydronix pod adresem e-mail: [support@hydronix.com.](mailto:support@hydronix.com)

<span id="page-40-0"></span>W przypadku większości zastosowań odpowiedni jest domyślny tryb pomiaru oraz standardowe ustawienia filtrowania i wygładzania sygnału w czujniku.

Bardziej precyzyjne dane wyjściowe można uzyskać, regulując parametry filtrowania i wygładzania sygnału w czujniku (zob. sekcję "Filtrowanie", [Rozdzia](#page-28-0)ł 4).

Wybranie alternatywnej metody pomiaru (zob. sekcję "Alternatywne techniki pomiaru", [Rozdzia](#page-38-0)ł 5) może zapewnić bardziej odpowiednią reakcję sygnału, ale wcześniej należy uwzględnić przedstawione poniżej wskazówki dotyczące zastosowań. Warto również skontaktować się z działem pomocy technicznej firmy Hydronix pod adresem e-mail: [support@hydronix.com.](mailto:support@hydronix.com)

W przypadku wielu zastosowań warto sprawdzić powiązany proces. Czujnik jest urządzeniem precyzyjnym, a jego praktyczna skuteczność w danym zastosowaniu w większości zależy od samego zastosowania. Na przykład w mieszalniku czujnik zapewnia stabilny sygnał po uzyskaniu jednolitości materiału. Jeśli mieszalnik nie pozwala na uzyskanie jednolitości (lub wymaga to dłuższego okresu), sygnał czujnika będzie odzwierciedlał niejednolitość materiału (zwykle poprzez odczyt zmienny lub falujący).

Inne czynniki, które warto uwzględnić:

## <span id="page-40-1"></span>**1 Informacje ogólne dotyczące wszystkich zastosowań**

- **Zasilanie:** Przed użyciem czujnika zaleca się jego ustabilizowanie przez 15 minut od momentu podłączenia zasilania.
- **Umiejscowienie:** Czujnik powinien stykać się z reprezentatywną próbką materiału.
- **Przepływ**: Czujnik powinien stykać się z jednolitym strumieniem materiału.
- **Materiał:** Zmiana proporcji składników lub dodatków może wpłynąć na odczyt wilgotności materiału lub mieszanki.
- **Rozmiar cząstek materiału:** Zmiana rozmiaru cząstek może wpłynąć na odczyt reologii materiału dla danej wilgotności. Większa ilość drobnych cząstek często prowadzi do "sztywności" materiału w przypadku danej wilgotności. "Sztywności" nie należy traktować równoważnie ze zmniejszeniem wilgotności. Czujnik nadal będzie dokonywał pomiaru wilgotności.
- **Gromadzenie się materiału:** Należy unikać gromadzenia się materiału na dysku ceramicznym.

## <span id="page-40-2"></span>**2 Zastosowania w mieszalnikach**

Odczyt wilgotności czujnika może tylko wskazywać stan materiału lub w mieszalniku. Szybkość odczytu lub czas wymagany do uzyskania stałego odczytu w przypadku materiałów jednolitych odzwierciedla skuteczność mieszalnika. Poprzez zastosowanie pewnych prostych środków ogólna wydajność może zostać znacznie zwiększona, a czas cyklu skrócony, co skutkuje oszczędnościami finansowymi.

Przyjrzyjmy się procesowi mieszania. Sprawdźmy rozprowadzanie wody. Jeżeli woda zbiera się na powierzchni kruszyw przez pewien czas, zanim zostanie rozprowadzona, konieczne będzie użycie listew zraszających, aby uzyskać szybsze rozprowadzenie wody w mieszalniku i skrócenie czasu mieszania. Listwy zraszające są efektywniejsze od pojedynczych wlotów wody. Im większe obszar jest spryskiwany wodą, tym szybsze jej zmieszanie z materiałem.

Istnieje również ryzyko zbyt szybkiego dodawania wody podczas mieszania. Dodawanie wody w tempie przekraczającym wydajność mieszalnika może wydłużyć ogólny czas mieszania. Zapewnienie odpowiedniej konserwacji miksera i odstępów między łopatami zgodnie z wymaganiami producenta pozwala zwiększyć wydajność mieszalnika.

Warto także rozważyć zastosowanie gniotownika mieszającego, który umożliwia mieszanie w poziomie i w pionie. Szybkość mieszania pionowego (którą trudno jest zaobserwować gołym okiem) można rejestrować za pomocą czujnika wilgotności montowanego w dnie. Jest to różnica między czasem dodania wody i czasem zarejestrowania wzrostu wilgotności przy dnie mieszalnika.

## <span id="page-41-0"></span>**3 Mieszanie betonu**

Ta sekcja dotyczy mieszania betonu, ale może także odnosić się do innych zastosowań w mieszalnikach.

## **3.1 Składniki**

Jeżeli masa kruszywa nie zostanie skorygowana o wysoką zawartość wilgoci, to proporcja kruszywa i cementu ulegnie znacznej zmianie, wpływając negatywnie na konsystencję i parametry betonu.

Jeżeli kruszywa są bardzo wilgotne, co może wystąpić na początku dnia ze względu na gromadzenie się wody w zasobniku magazynowym, to mogą one zawierać więcej wody, niż wymaga tego mieszanka.

Zawartość wilgotności w kruszywach powinna być większa od wartości stanu nasyconego

Gorący cement może wpływać na konsystencję (urabialność), czyli zapotrzebowanie na wodę.

Zmiany temperatury otoczenia mogą wpływać na zapotrzebowanie na wodę.

Jeżeli to możliwe, dodawanie cementu powinno następować w ciągu kilku sekund od rozpoczęcia dodawania piachu i kruszyw. Łączenie materiałów ze sobą w ten sposób znakomicie wspomaga proces mieszania.

## **3.2 Konsystencja**

Czujnik Hydro-Mix VII mierzy wilgotność, a nie konsystencję.

Na konsystencję wpływa wiele czynników, które mogą nie wpływać na zawartość wilgoci. Mogą to być:

- klasa kruszywa (proporcja między grubym a drobnym kruszywem)
- proporcja kruszywa do cementu
- rozprowadzanie dozowanych domieszek
- temperatura otoczenia
- proporcja wody do cementu
- temperatura składników
- kolory

#### **3.3 Czasy mieszania i rozmiary wsadów**

Minimalny czas mieszania zależy konfiguracji (składników i mieszalnika), a nie tylko od mieszalnika, zatem różne konfiguracje mieszania mogą wymagać różnych czasów mieszania.

Rozmiary wsadów powinny być maksymalnie jednolite, np. 2,5 m<sup>3</sup> + 2,5 m<sup>3</sup> + 1,0 m<sup>3</sup> to nie to samo, co 3  $\times$  2,0 m<sup>3</sup>.

Czas mieszania na sucho powinien być jak najdłuższy. Jeśli końcowa jednolitość nie jest bardzo ważna, można skrócić czas mieszania na mokro.

## **3.4 Kalibracja i integracja systemu sterowania**

Czujnik może być używany do sterowania dozowaniem wody w procesie mieszania na wiele sposobów. Szczegółowe informacje na ten temat zawiera rozdział "Integracja i kalibracja czujnika" na stronie [39.](#page-38-0)

Propozycje poniżej dotyczą wyłącznie metody dodawania wody na podstawie obliczeń. w celu przeprowadzenia obliczeń i sterowania dozowaniem wody można użyć sterownika wody Hydronix Hydro-Control lub systemu sterowania innej firmy. Poniższe wskazówki są oparte na ogólnie przyjętych zasadach, ale systemy sterowania innych firm mogą się różnić – w takim przypadku należy skontaktować się z dostawcą.

Maksymalną powtarzalność lepkości można uzyskać, jeśli suche składniki w mieszalniku mają prawidłowe proporcje masy. Może to wymagać skorygowania masy materiałów o odmiennej wilgotności w celu uwzględnienia tych odchyleń. Do tego celu zaleca się używanie czujnika Hydro-Probe.

Podczas obliczania ilości wody dodawanej do mieszanki na dokładność wyniku wpływa łączna masa wsadu, np. dwa różne rozmiary wsadów o tej samej wilgotności wymagają dodania różnych ilości wody w celu uzyskania takiej samej wilgotności procentowej. Nieuwzględnienie różnic wilgotności kruszyw prowadzi do wsadów o odmiennej masie i mniejszej dokładności obliczeń. Skutkuje to również obniżoną wydajnością i marnotrawstwem cementu.

W przypadku dużych różnic w masie wsadów (np. wsadów połówkowych) może być wymagana inna kalibracja.

Podczas kalibracji zaleca się wydłużenie czasów mieszania na sucho i na mokro, aby zapewnić jednolitość obu mieszanek.

Kalibrację należy przeprowadzać, gdy warunki i składniki są typowe, czyli nie rano, gdy kruszywo jest mokre, albo gdy cement jest gorący.

W przypadku korzystania z metody dodawania wody na podstawie kalibracji należy uzyskać prawidłowy odczyt mieszanki suchej.

Czas mieszania na sucho musi umożliwiać uzyskanie stabilnego sygnału.

## <span id="page-42-0"></span>**4 Procedury konserwacji**

Należy zawsze utrzymywać element ceramiczny w jednej linii z płytkami ciernymi mieszalnika.

Należy zainstalować regulowany pierścień zaciskowy (nr kat. 0033), aby zapewnić łatwość regulacji i demontażu.

Należy utrzymywać ustawienie łopat mieszalnika 0–2 mm nad dnem mieszalnika. Zapewnia to następujące korzyści:

- Wszelkie pozostałości mieszanki są wyładowywane podczas opróżniania mieszalnika.
- Ulepszony proces mieszania w pobliżu dna, co skutkuje poprawą odczytu czujnika.
- Skrócone czasy cykli, skutkujące oszczędnościami energii i mniejszym zużyciem.

#### *UWAGA: NIE UDERZAĆ W ELEMENTY CERAMICZNE*

<span id="page-44-0"></span>W poniższych tabelach zestawiono usterki najczęściej występujące podczas eksploatacji czujnika. Jeżeli nie można zdiagnozować problemu na podstawie tych informacji, prosimy skontaktować się z działem pomocy technicznej firmy Hydronix.

# **1 Diagnostyka czujnika**

## <span id="page-44-1"></span>**1.1 Objaw: brak sygnału wyjściowego z czujnika**

![](_page_44_Picture_515.jpeg)

![](_page_45_Picture_428.jpeg)

# **1.2 Objaw: nieprawidłowy analogowy sygnał wyjściowy**

# **1.3 Objaw: komputer nie komunikuje się z czujnikiem**

![](_page_45_Picture_429.jpeg)

![](_page_46_Picture_347.jpeg)

# **1.4 Charakterystyka wyjść czujnika**

![](_page_46_Picture_348.jpeg)

## <span id="page-48-1"></span><span id="page-48-0"></span>**1 Dane techniczne**

## **1.1 Wymiary**

![](_page_48_Picture_251.jpeg)

## **1.2 Konstrukcja**

Korpus: stal nierdzewna Płyta pomiarowa: ceramiczna Pierścień ochronny: stal hartowana

## **1.3 Penetracja pola**

Około 75–100 mm, w zależności od materiału

#### **1.4 Zakres temperatury roboczej**

0–60°C. Czujnik nie działa w przypadku materiałów zamrożonych.

#### **1.5 Napięcie źródła zasilania**

Prąd stały 15–30 V. Natężenie min. 1 A wymagane do rozruchu (zwykła moc podczas pracy to 4 W).

#### **1.6 Połączenia**

#### **1.6.1 Kabel czujnika**

Kabel ekranowany składający się z sześciu skręconych par (łącznie 12 żył); przewody o przekroju 0,35 m $m^2$  (22 AWG).

Ekran: plecionka o pokryciu co najmniej 65% oraz folia aluminiowo-poliestrowa.

Zalecane typy kabli: Belden 8306, Alpha 6373

Maksymalna długość kabla: 200 m, oddzielnie od jakichkolwiek kabli zasilających sprzęt ciężki.

#### **1.6.2 Komunikacja cyfrowa (szeregowa)**

Izolowany optycznie dwuprzewodowy port RS485 – do komunikacji szeregowej z uwzględnieniem zmieniania parametrów roboczych i diagnostyki czujnika.

## **1.7 Wyjścia analogowe**

Dwa konfigurowalne wyjścia w pętli prądowej 0–20 mA lub 4–20 mA do podawania sygnału wilgotności lub temperatury. Sygnały wyjściowe czujnika można również konwertować na napięcie stałe 0–10 V.

## **1.8 Wejścia cyfrowe**

Jedno konfigurowalne wejście cyfrowe uaktywniane napięciem stałym 15–30 V

Jedno konfigurowalne wejście/wyjście cyfrowe – specyfikacja wejścia: 15–30 V=; specyfikacja wyjścia: wyjście z otwartym kolektorem, prąd maksymalny 500 mA (wymagane zabezpieczenie nadmiarowo-prądowe).

- <span id="page-50-0"></span>*P: Program Hydro-Com nie wykrywa żadnego czujnika po uaktywnieniu wyszukiwania.*
- O: Jeżeli w sieci RS485 podłączono wiele czujników, należy upewnić się, że każdy czujnik ma inny adres. Upewnić się, że czujnik jest prawidłowo podłączony i jest zasilany z odpowiedniego źródła prądu stałego 15–30 V= oraz że przewody RS485 są podłączone do komputera za pośrednictwem odpowiedniego konwertera RS232/485 lub USB/RS485. Upewnić się, że w aplikacji Hydro-Com wybrano prawidłowy port COM.
- *P: Jaką zmienną wyjścia analogowego należy ustawić, aby monitorować wilgotność mieszanki?*
- O: Zaleca się ustawienie wyjścia analogowego na "Filtrowana nieskalowana". Zmienna ta jest proporcjonalna do wilgotności, a sygnały wyjściowe wilgotności z czujnika są obliczane bezpośrednio z tej wartości. Sygnał wyjściowy filtrowany nieskalowany jest bezpośrednim pomiarem odpowiedzi mikrofalowej, która jest wyskalowana w przedziale od 0 do 100 i przefiltrowana w celu zmniejszenia zaszumienia sygnału.
- *P: Dlaczego sygnał wyjściowy czujnika wskazuje ujemną wilgotność, gdy mieszalnik jest pusty?*
- O: Sygnał wyjściowy wilgotności z czujnika jest obliczany przy użyciu zmiennej "Filtrowana nieskalowana" i współczynników kalibracji czujnika A, B, C oraz SSD w następujący sposób:

$$
Wilgot {\rm no\,} \& \, 8 = A(US)^2 \times B(US) + C - SSD \qquad (US = nieskalow and)
$$

 Współczynniki te są zwykle wykorzystywane w zastosowaniach czujnika Hydro-Probe II w zasobnikach, lecz mogą być zastosowane dokładnie w ten sam sposób do czujnika Hydro-Mix VII. Przy niezmienionych współczynnikach (A = 0; B = 0,2857; C = -4; SSD = 0) i przy pustym mieszalniku (pomiar z powietrza = 0 nieskalowane) widać, że wilgotność wynosi -4%.

- *P: Jakiej kalibracji wymaga czujnik Hydro-Mix VII?*
- O: Gdy czujnik mieszalnika jest wykorzystywany przy produkcji betonu, czujnik jest zwykle podłączony do sterownika wsadu lub urządzenia Hydro-Control, które zarządza wilgotnością podczas obróbki wsadu. Czujnik nie jest kalibrowany bezpośrednio. Zamiast tego dokonywanych jest wiele kalibracji receptur przy użyciu sterownika wsadu dla poszczególnych schematów mieszania. Każda z nich może posiadać odniesienie do prawidłowej konsystencji wybranego betonu. Każdy schemat mieszania powinien posiadać własną recepturę, ponieważ każda kombinacja materiałów inaczej wpływa na odpowiedź mikrofalową.
- *P: Czy czujniki Hydronix muszą być kalibrowane dla dokładnej wartości wilgotności procentowej?*
- O: Jest to możliwe, choć w większości zastosowań znajomość dokładnej wilgotności mieszanki nie jest konieczna. w celu uzyskania dobrej mieszanki wymagany jest tylko docelowy poziom odniesienia. Dlatego też w większości sytuacji analogowe wyjście czujnika jest ustawiane na zmienną filtrowaną nieskalowaną (0–100). Na końcu każdego wsadu rejestrowana jest nastawa, która następnie jest zachowywana w recepturze, gdzie jest wykorzystywana jako końcowy poziom docelowy.
- *P: Czy konieczna jest odrębna receptura w przypadku mieszania tych samych ilości materiałów suchych, lecz przy zastosowaniu innego barwnika?*
- O: Tak. Pigmenty w postaci dodatków sproszkowanych lub płynnych wpływają na pomiary, dlatego każdy odrębny kolor wymaga innej receptury i kalibracji.
- *P: Czy w przypadku regularnego stosowania wsadów połówkowych konkretnej mieszanki konieczna jest odrębna receptura?*
- O: Różnice w ilościach wsadu mogą mieć niewielki wpływ na amplitudę wyjścia, dlatego też użycie odrębnej receptury i kalibracji może być korzystne. Czujnik nie jest w stanie wykryć, czy ma kontakt z materiałem, czy też nie. Dlatego też w każdym przypadku, gdy wykonywane są zmniejszone wsady i wymagane jest sterowanie wilgotnością, bardzo ważne jest sprawdzenie, czy powierzchnia czujnika jest stale przykryta przez materiał, poprzez zajrzenie do wnętrza mieszalnika podczas mieszania. Zgodnie z zasadą wsady stanowiące połowę pojemności mieszalnika i mniejsze nie gwarantują dokładności sygnału.
- *P: Czy wymiana elementu ceramicznego czujnika powoduje konieczność jego ponownej kalibracji?*
- O: Nie. Nie ma konieczności ponownej kalibracji czujnika, ale należy skontrolować kalibracje receptur. Jeśli występują jakiekolwiek różnice w konsystencji ostatecznych mieszanek, to konieczna jest ponowna kalibracja receptur.
- *P: Czy po wymianie czujnika w mieszalniku konieczna jest ponowna kalibracja receptur?*
- O: Zaleca się skontrolowanie kalibracji receptur, jeżeli czujnik został przemieszczony lub wymieniony.
- *P: Odczyty czujnika zmieniają się przypadkowo i nie są spójne ze zmianami wilgotności materiału. Jaka jest przyczyna?*
- O: W takim przypadku należy dokładnie skontrolować całą instalację. Czy element ceramiczny nie jest pęknięty? Czy czujnik jest wpuszczony "na gładko", a łopaty mieszalnika ustawione zgodnie z zaleceniami podanymi w rozdziale poświęconym konserwacji? Jeżeli problem wciąż występuje, należy skontrolować wyjście podczas odczytu tylko z powietrza, a także umieszczając czujnik pod piachem. Jeżeli sygnał wyjściowy nadal jest przypadkowy, to czujnik może być uszkodzony i należy skontaktować się ze sprzedawcą lub działem pomocy technicznej firmy Hydronix. Jeżeli odczyty są prawidłowe, lecz wydają się przypadkowe podczas mieszania, należy podłączyć czujnik do komputera i uruchomić aplikację Hydro-Com, aby sprawdzić ustawienia konfiguracyjne filtru. Domyślne ustawienia można znaleźć na stronie [55](#page-54-2) lub w notatce inżynieryjnej nr EN0059.
- *P: Czujnik potrzebuje dużo czasu na wykrycie wody podawanej do mieszalnika. Czy można przyspieszyć ten proces?*
- O: Może to wskazywać na złą skuteczność mieszania pionowego w mieszalniku. Należy przyjrzeć się podawaniu wody do mieszalnika. Należy rozpylać wodę do mieszalnika w jak największej możliwej liczbie miejsc. Sprawdzić ustawienia filtru. Jeśli są zbyt wysokie, należy skrócić czas filtrowania. Nie należy tego robić w stopniu pogarszającym stabilność sygnału, ponieważ niestabilne sygnały mogą wpływać na obliczoną ilość wody, a co za tym idzie na jakość końcową mieszanki. w niektórych przypadkach konfiguracja mieszadeł w mieszalniku wykazuje ich nieprawidłowe wyrównanie. Aby zapewnić prawidłowy proces mieszania, należy sprawdzić dane techniczne mieszalnika.
- *P:* Sterownik wody jest systemem sączeniowym, który progresywnie dodaje wody aż do uzyskania końcowej nastawy. Jakie ustawienia filtra należy zastosować?
- O: Systemy sączeniowego podawania nie muszą otrzymywać stabilnego sygnału na zakończenie czasu mieszania na sucho, dlatego też nie ma konieczności stosowania filtra w przeciwieństwie do układu, w którym należy obliczyć jednorazową ilość wody do dodania. Czujnik musi reagować tak szybko, jak to tylko możliwe, ponieważ odczyt wilgotności musi nadążać za podawaną wodą. w przeciwnym razie może nastąpić podanie zbyt dużej ilości wody bez wykrycia. Zaleca się ustawienia słabe dla obydwu filtrów szybkości narastania napięcia wyjściowego. Minimalny czas filtrowania to 2,5 sekundy, a maksymalny to 7,5 sekundy.
- *P: W jaki sposób można skrócić czasy trwania cykli mieszania?*
- O: Nie istnieje prosta odpowiedź na to pytanie. Należy uwzględnić następujące czynniki:
	- Należy przyjrzeć się załadunkowi materiału do mieszalnika. Czy można ładować materiały w innej kolejności, która pozwoli zaoszczędzić czas?
	- Czy można zwilżyć podawane kruszywa znaczną częścią wody całkowitej w chwili, gdy materiał jest podawany do mieszalnika? Pozwoliłoby to skrócić czas mieszania na sucho.
	- Czy mieszanie materiału jest kontynuowane przez dłuższy czas po ustabilizowaniu sygnału wilgotności? Jeśli tak, to wystarczy mieszać tylko do osiągnięcia stabilności w ciągu 5–10 sekund.
	- Aby zaoszczędzić czas mieszania na sucho lub na mokro, należy zawsze zachowywać wystarczająco długi czas mieszania na sucho, gdyż jest to najważniejszy czynnik do określania zawartości wody.
	- Czas mieszania na mokro można skrócić, gdyż jest on mniej istotny, ponieważ prawidłowa ilość wody została już podana do mieszalnika. w takim przypadku należy mieć świadomość, że końcowa mieszanina może nie być homogeniczna.
	- Podczas przetwarzania mieszanek z wykorzystaniem kruszyw lekkich, należy zapewnić utrzymywanie parametrów lekkiego kruszywa jak najbliżej lub powyżej współczynnika stanu nasyconego powierzchniowo suchego (SSD). Pozwoli to skrócić cykl mieszania, ponieważ do wstępnego zraszania używana jest mniejsza ilość wody.
	- Jeżeli używany jest system Hydro-Control, należy również sprawdzić, czy wykorzystywane są czasomierze opóźniające po załadowaniu mieszalnika (przed sygnałem startu) oraz po zakończeniu mieszania (przed wyładunkiem mieszalnika). Czasomierze nie są wymagane.
- *P: Czy ważne jest miejsce zamontowania czujnika?*
- O: Miejsce zamontowania czujnika wewnątrz mieszalnika jest bardzo ważne. Zob. rozdział 3 pt. "Instalacja mechaniczna".
- *P:* Jaka jest *maksymalna* dozwolona długość kabla?
- O: Zob. [Rozdzia](#page-48-0)ł 8 pt. "[Dane techniczne](#page-48-0)".

<span id="page-54-0"></span>Tabele poniżej zawierają pełny zestaw parametrów domyślnych. Informacje te przedstawiono również w notatce inżynieryjnej nr EN0059 dostępnej do pobrania pod adresem [www.hydronix.com.](http://www.hydronix.com/)

# **1 Parametry**

## <span id="page-54-2"></span><span id="page-54-1"></span>**1.1 Oprogramowanie sprzętowe w wersji HS0077**

![](_page_54_Picture_252.jpeg)

![](_page_55_Picture_186.jpeg)

## **1.1.1 Kompensacja temperatury**

Ustawienia kompensacji temperatury zależą od jednostki i są ustawiane w fabryce podczas produkcji. Ustawień tych nie można zmienić.

Jeśli to niezbędne, ustawienia fabryczna dotyczące danej jednostki można uzyskać po skontaktowaniu się z firmą Hydronix.

# <span id="page-56-1"></span><span id="page-56-0"></span>**1 Odniesienia do dokumentów**

Ta sekcja zawiera wykaz wszystkich innych dokumentów przywołanych w niniejszym podręczniku użytkownika. Podczas czytania niniejszego podręcznika warto korzystać z tych materiałów.

![](_page_56_Picture_83.jpeg)

# *SKOROWIDZ*

![](_page_58_Picture_450.jpeg)

![](_page_58_Picture_451.jpeg)